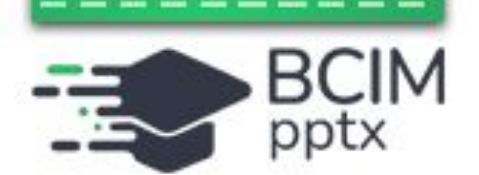

**Навчання в інтернеті. Електронні освітні ресурси. Пошук сайтів для дітей та створення для них закладок у браузері. Навчальна діяльність учня в інтернеті. Рівні доступу до навчальних матеріалів**

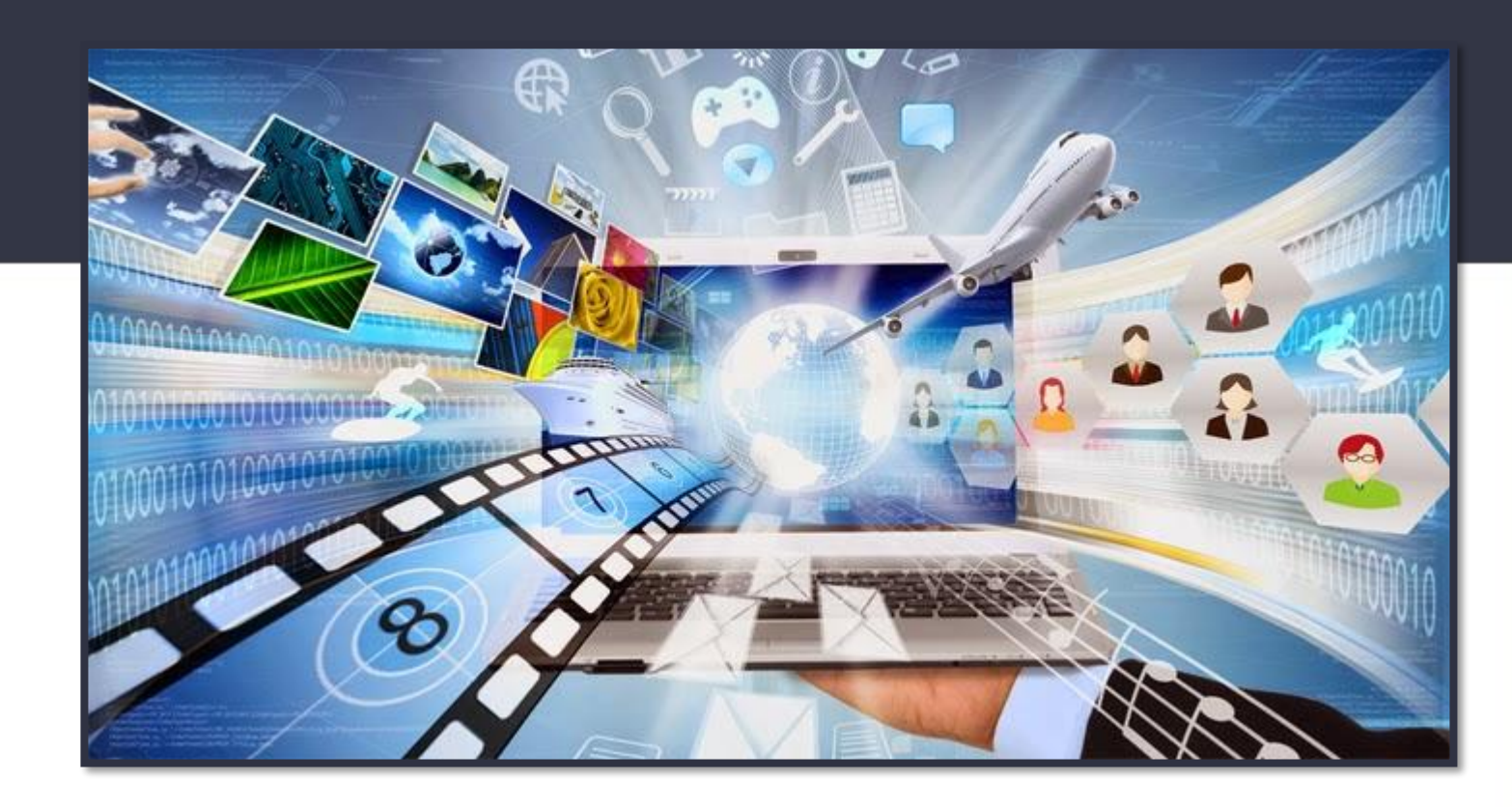

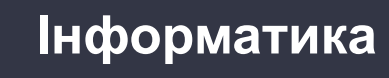

**Сьогодні 18.10.2022**

**Урок**

**№7**

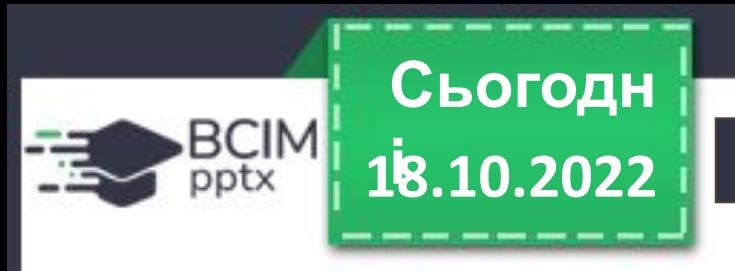

#### **Організація класу 18.10.2022**

# **Всі сідайте тихо, діти, Домовляймось не шуміти, На уроці не дрімати, А старанно працювати.**

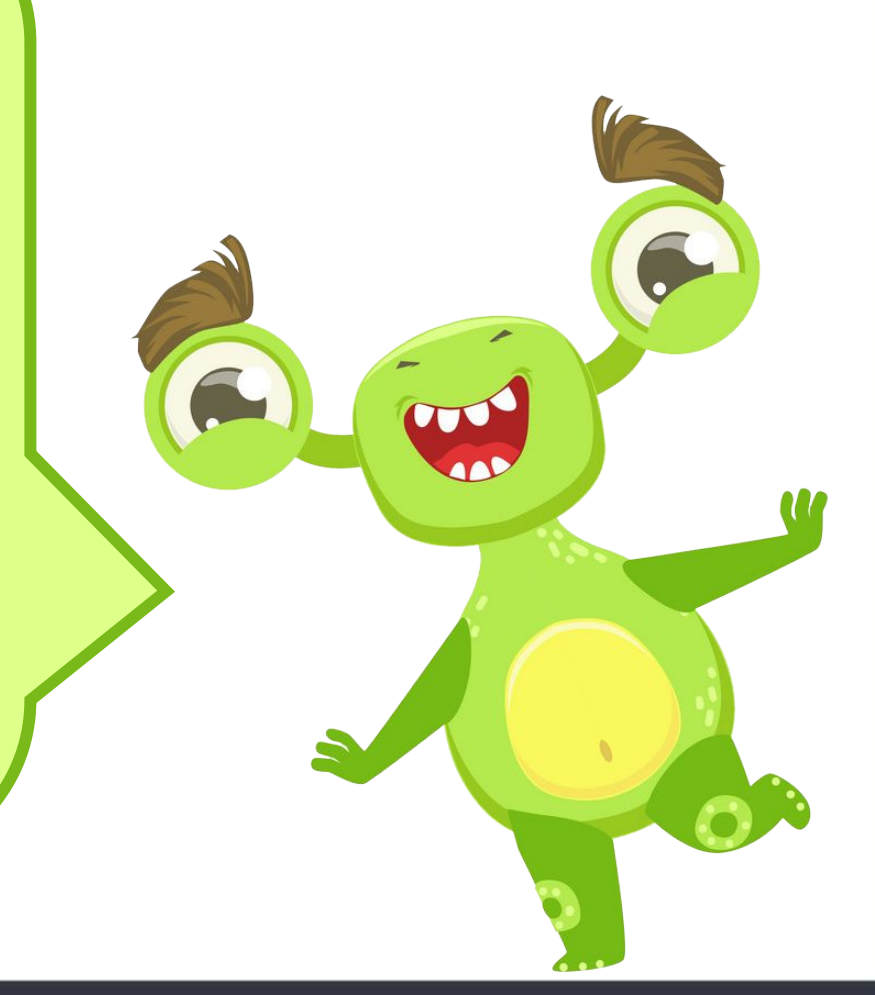

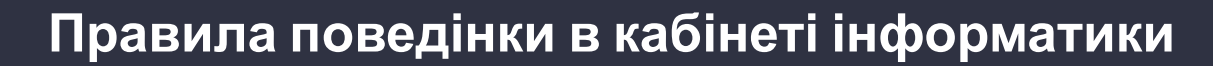

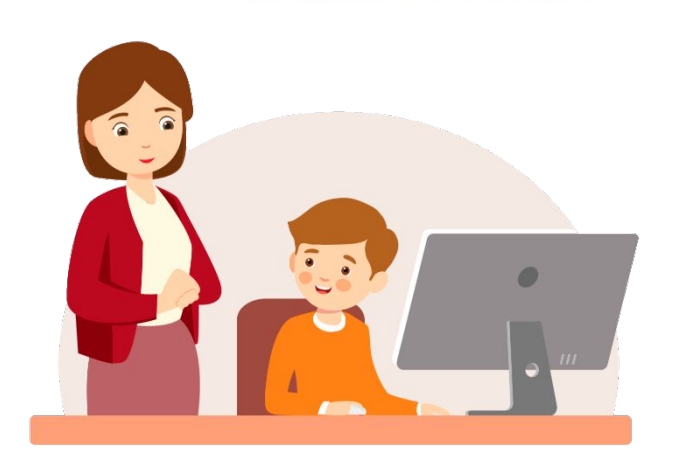

BCIM

**Сьогодн**

**і**

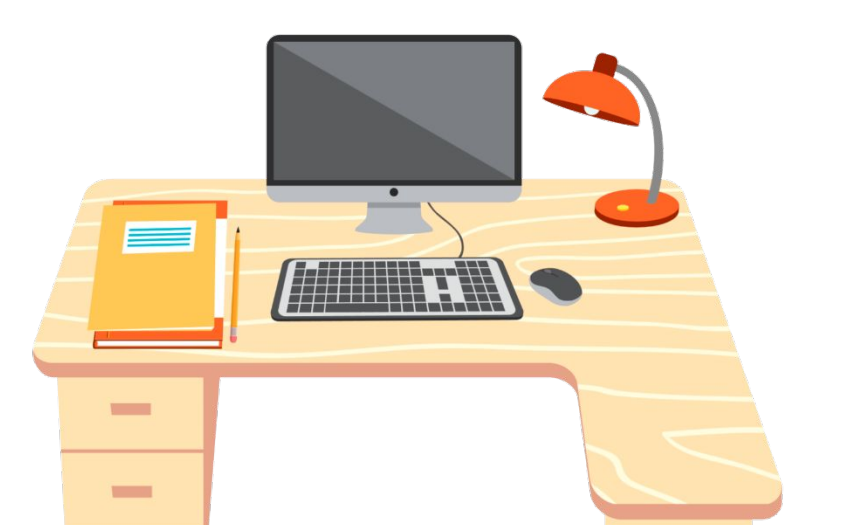

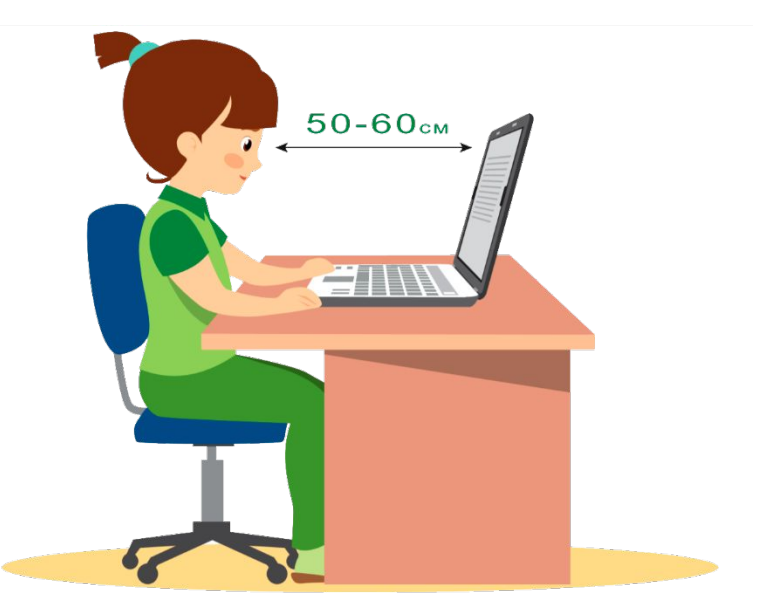

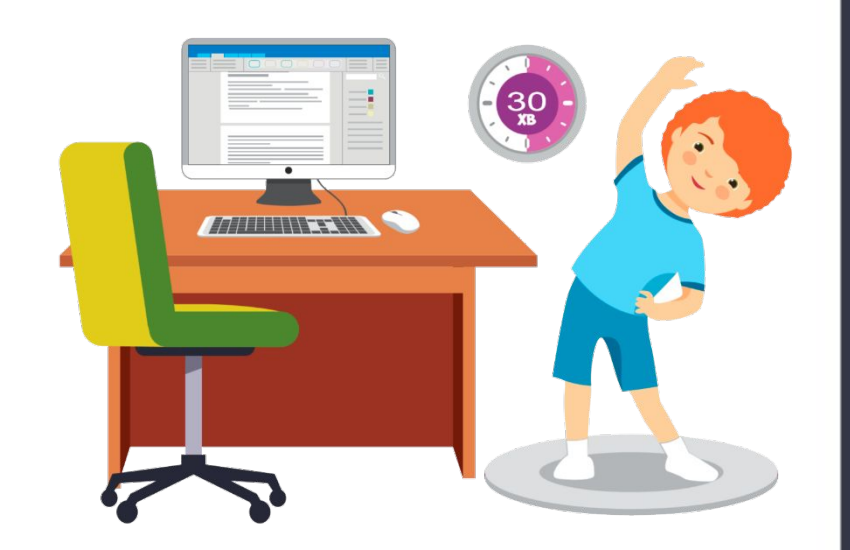

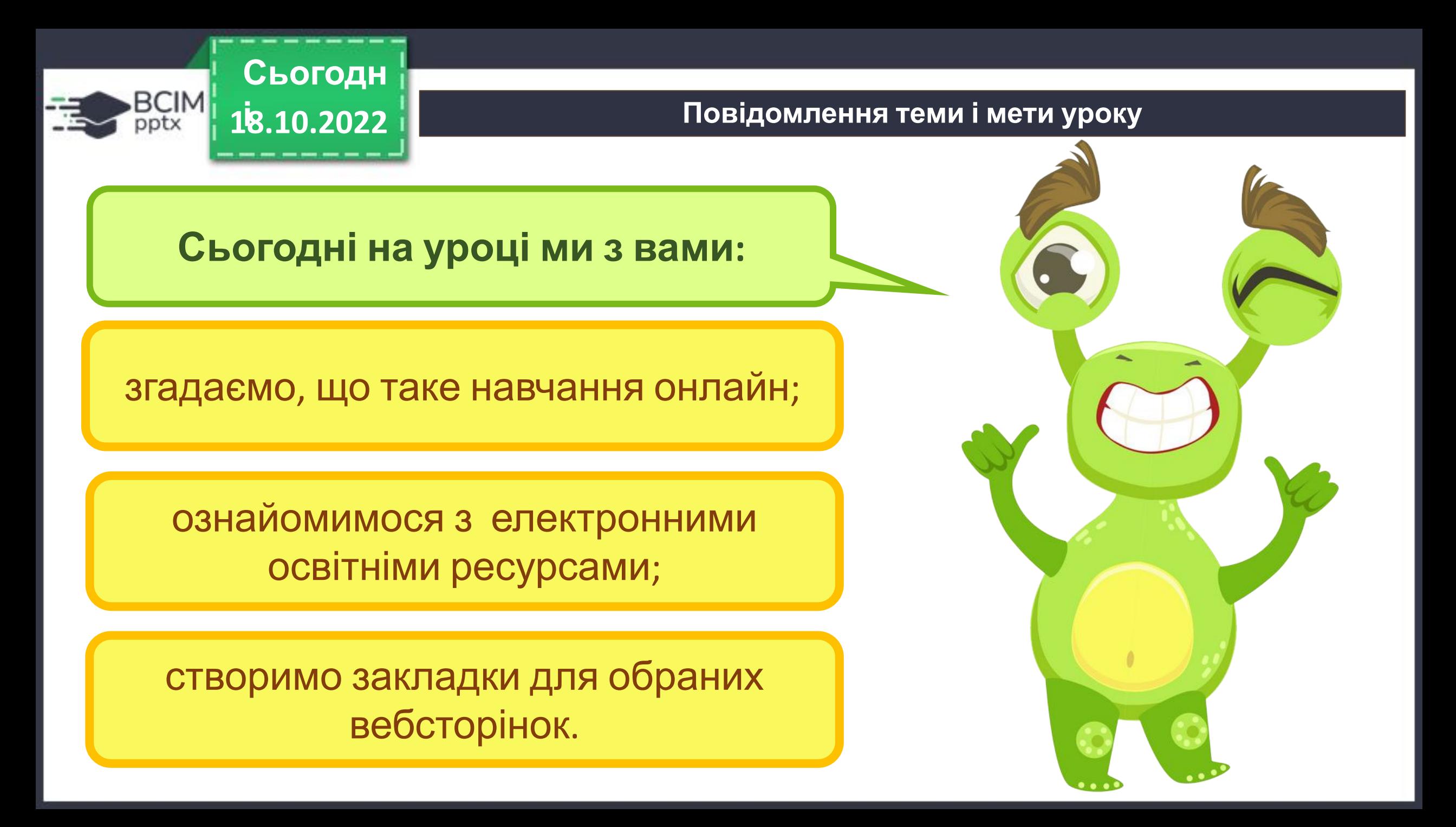

#### **Сьогодн** BCIM **18.10.2022**

#### **Інтелектуальна розминка**

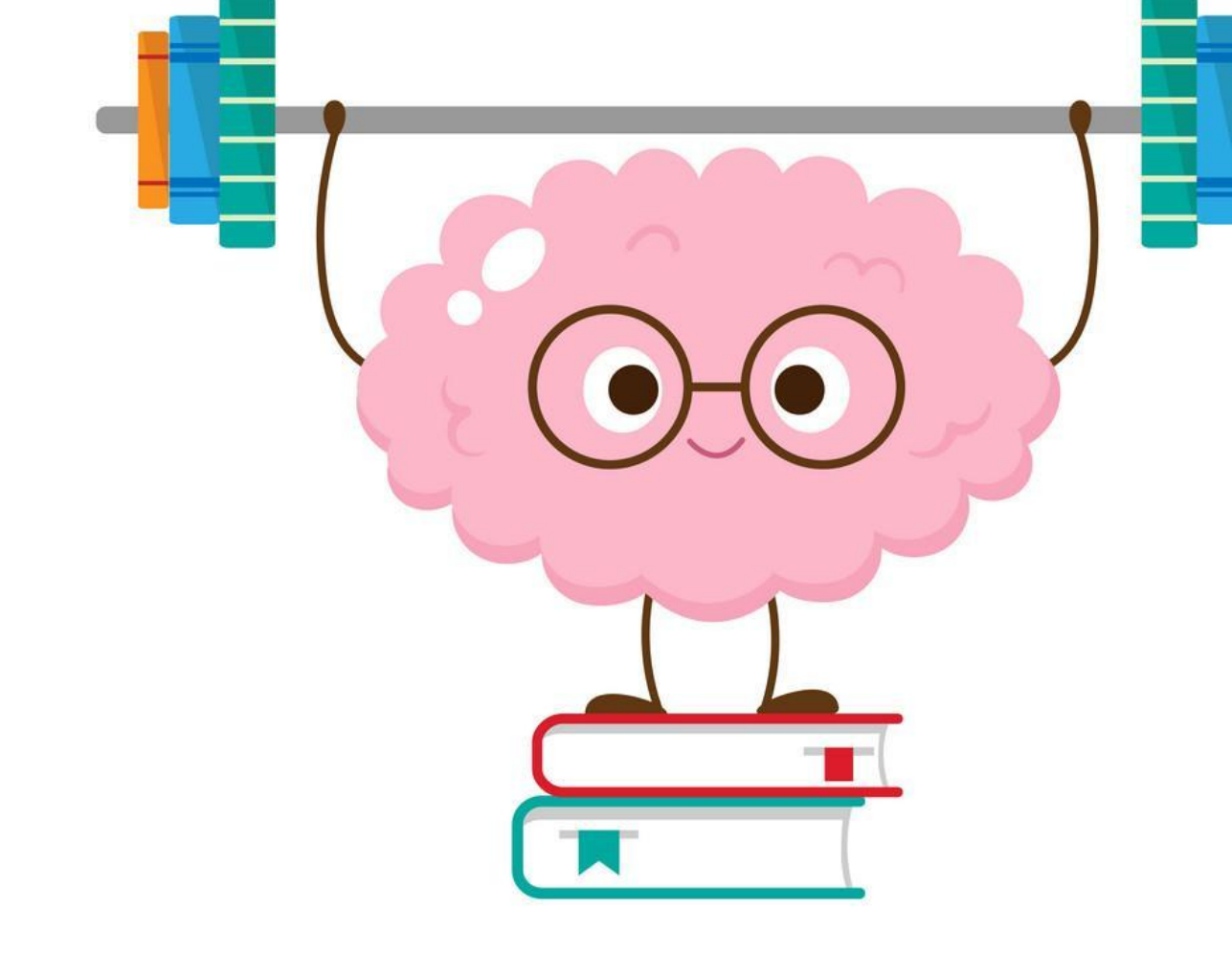

На гілці сиділо 5 синиць і 7 горобців. Раптом 6 пташок полетіло. **Чи полетів серед них хоча б один горобець?** 

> Так, полетів, тому що синичок всього 5, і якщо всі вони полетіли, то тоді серед пташок, які полетіли був горобець.

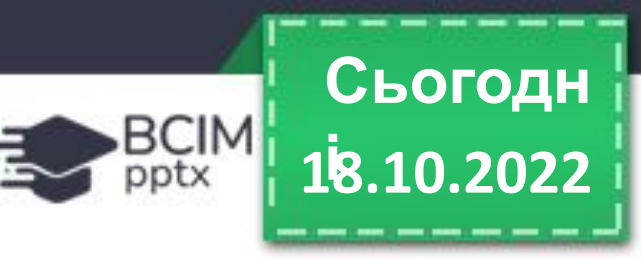

#### **Згадуємо засоби навчання онлайн 18.10.2022**

**Як ти розумієш вислів видатного українського філософа Григорія Сковороди: «Не той дурний, хто не знає, а той, хто знати не хоче»?**

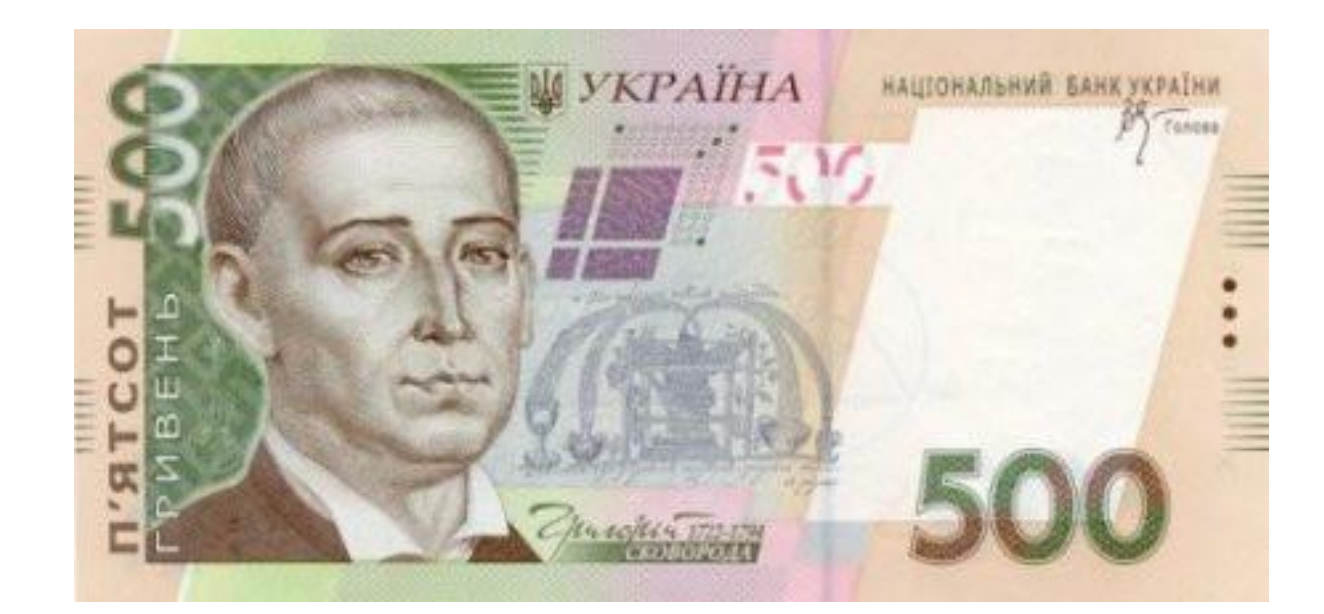

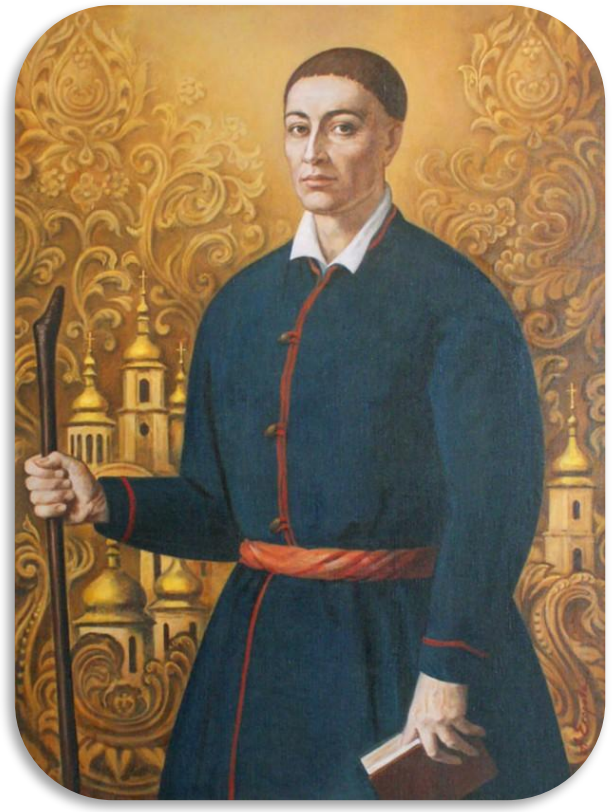

**Григорій Савич Сковорода**

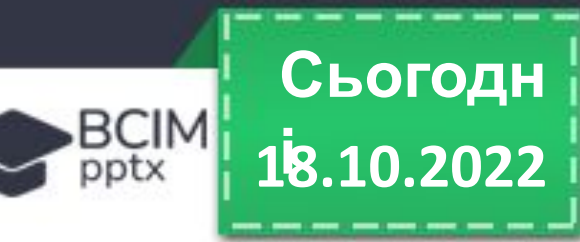

#### **Згадуємо засоби навчання онлайн**

**В інтернеті можна знайти багато потужних освітніх ресурсів, які допоможуть зробити процес навчання цікавішим. За їх допомогою кожна допитлива дитина може поглибити й перевірити свої знання.** 

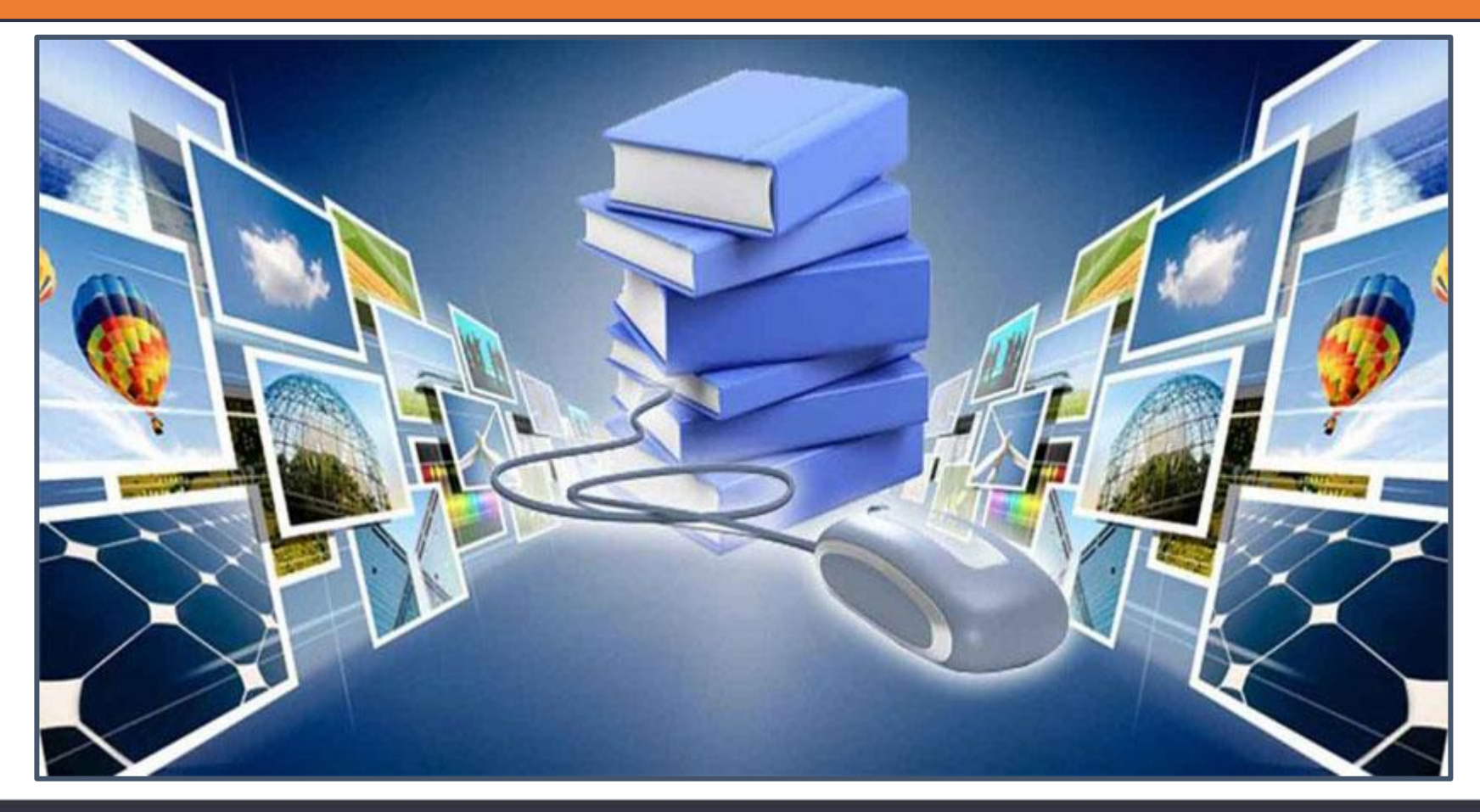

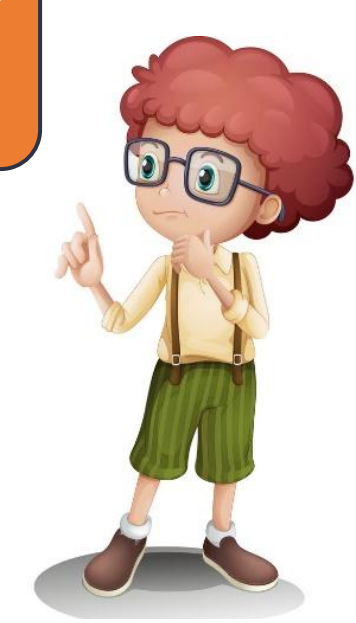

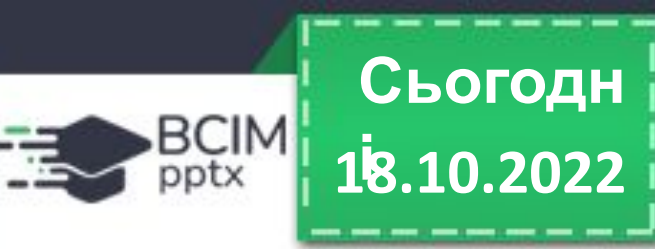

**Робота в групах. Пригадайте та обговоріть, якими засобами навчання онлайн ви вже користувалися.**

**тести**

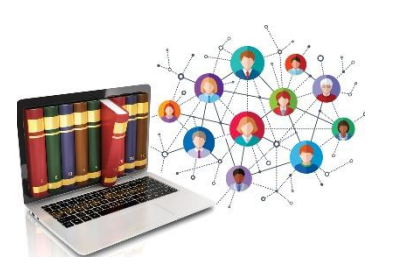

**Електрон ні бібліотек**

**и**

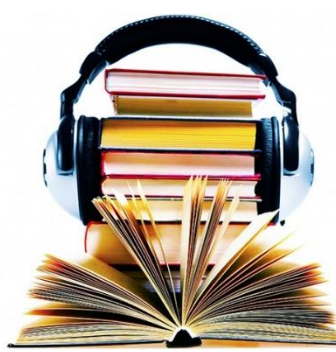

**Аудіокниг и, відеоурок и**

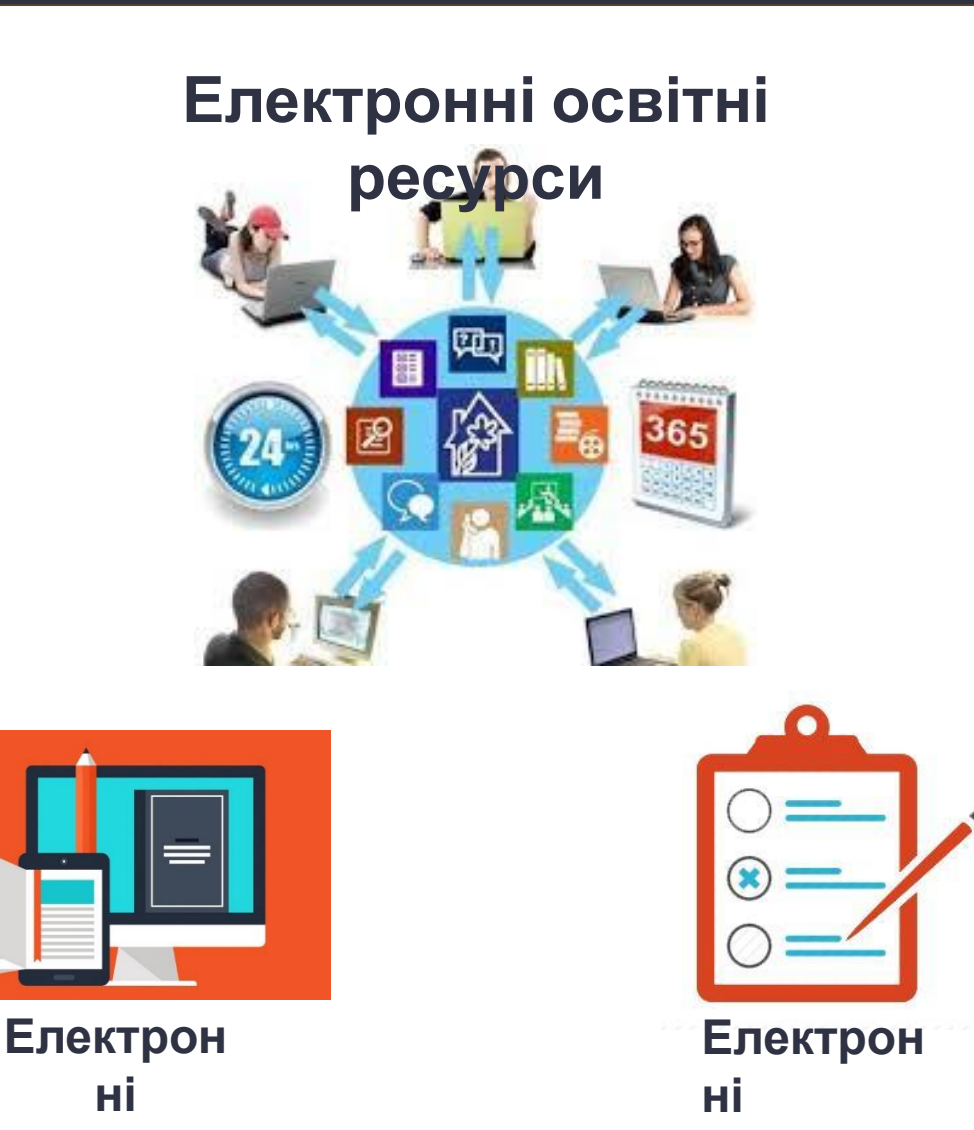

**підручник**

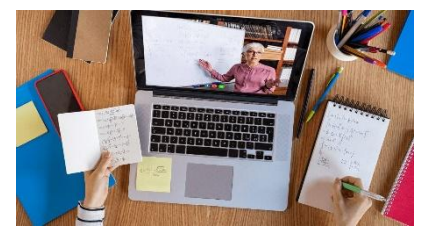

**Віртуальні школи**

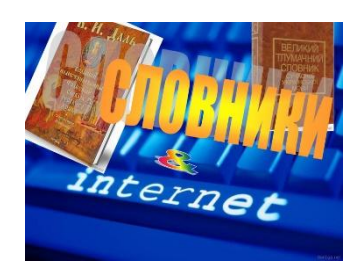

**Електрон ні словники**

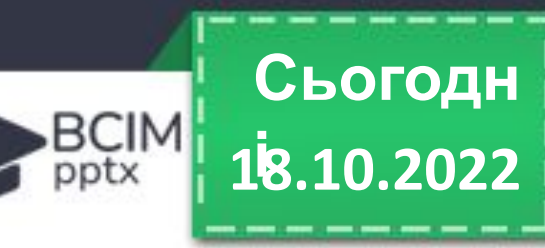

#### **Розглядаємо електронні освітні ресурси 18.10.2022**

**Електронні освітні ресурси містять навчально-пізнавальні матеріали з різних тем в електронному вигляді: тексти, зображення, аудіоматеріали, відеоролики. Ці ресурси мають зручну систему пошуку і часто є інтерактивними, тобто працюють у режимі**

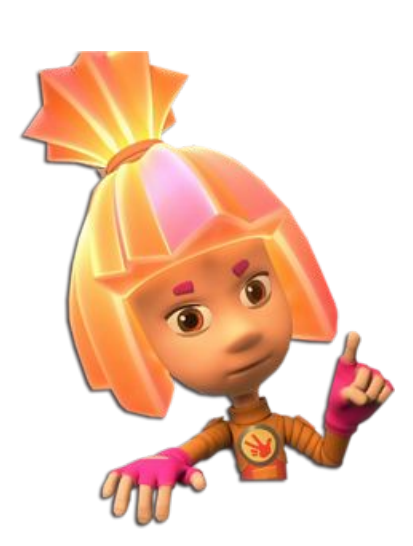

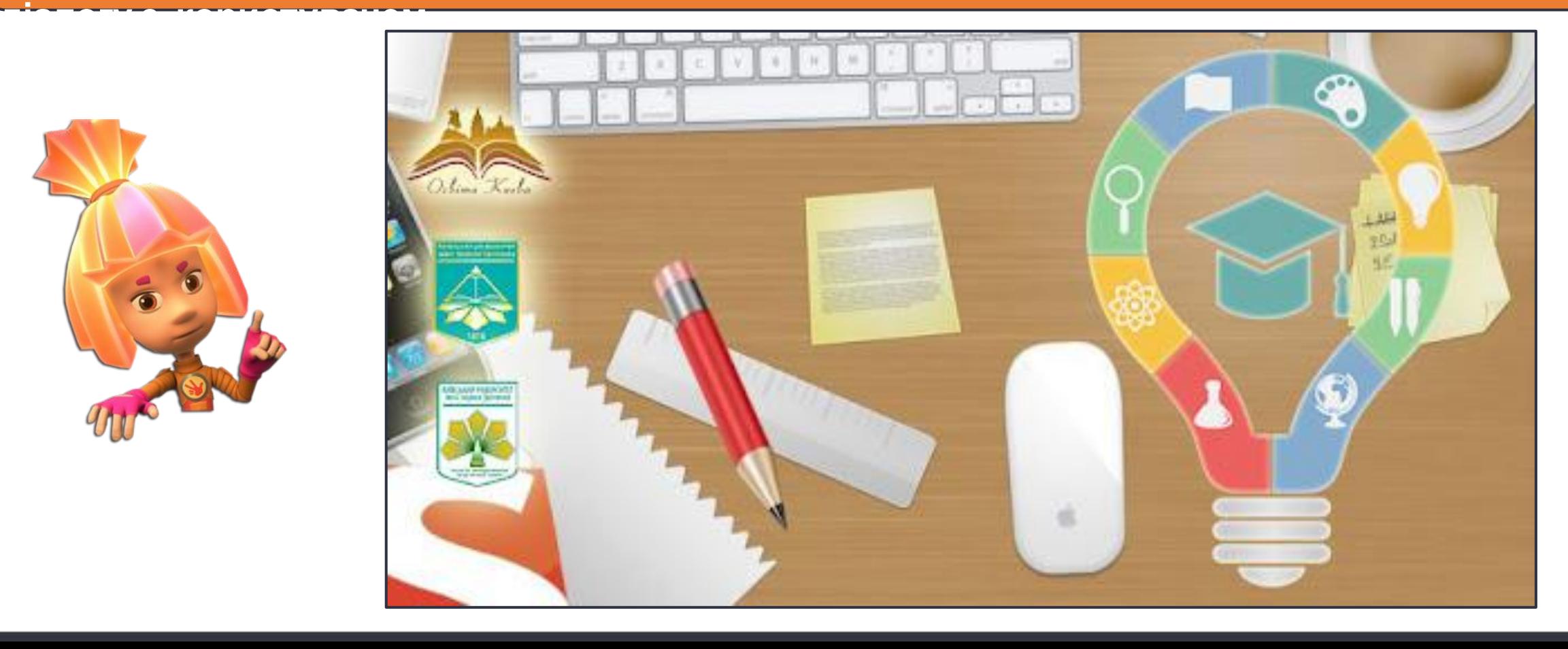

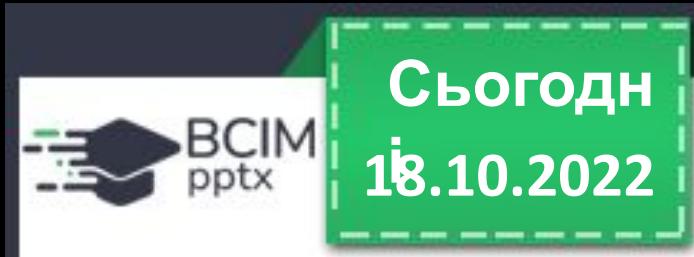

#### **і Правила безпеки під час реєстрації**

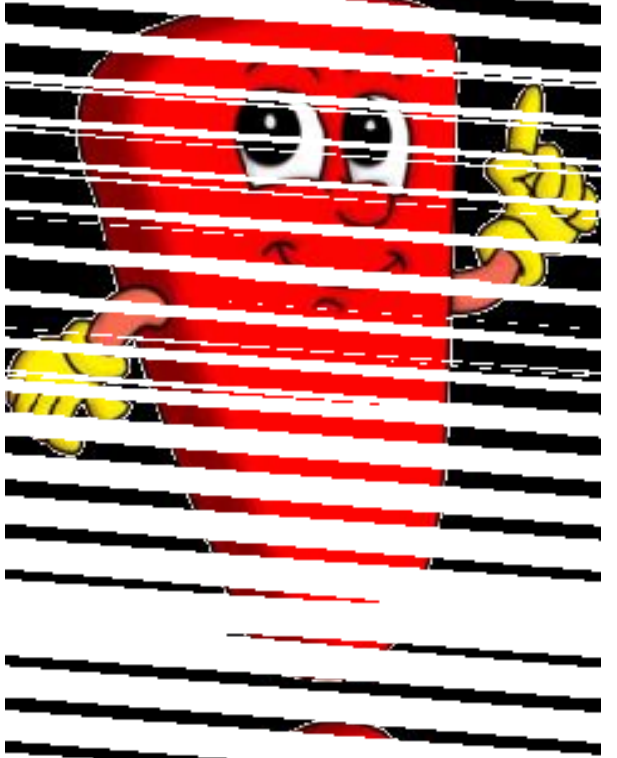

•Якщо ти працюєш без керівництва вчителя, краще користуватися вигаданим ім' ям — ніком.

•Створюй такий нік, щоб він не ображав інших користувачів. •Не надсилай особисті дані без дозволу батьків або рідних.

•Створюй пароль, використовуючи й літери, й цифри.

•Запам'ятай свій пароль і нікому його не повідомляй.

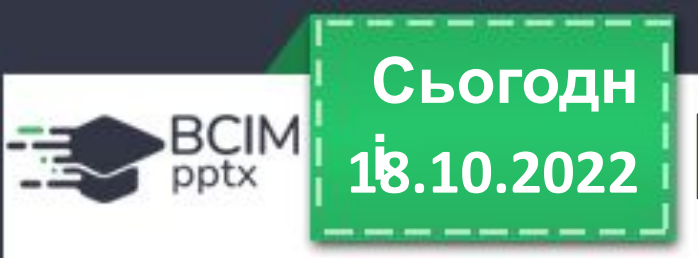

#### **<sup>З</sup>'ясуй, чи правильно заповнено форму реєстрації на сайті 18.10.2022**

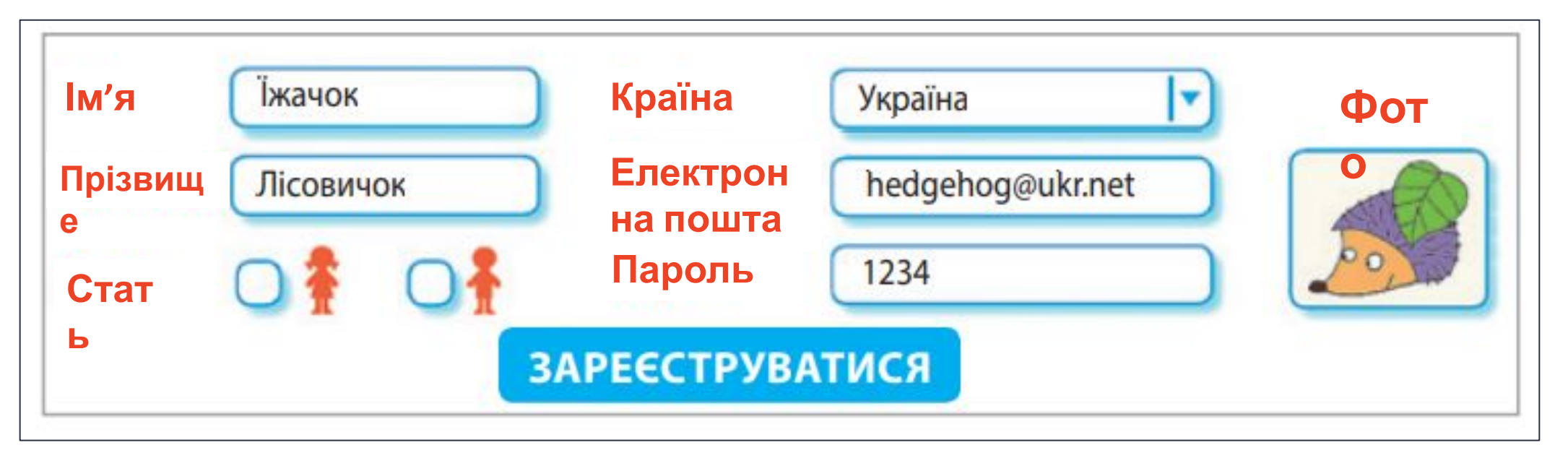

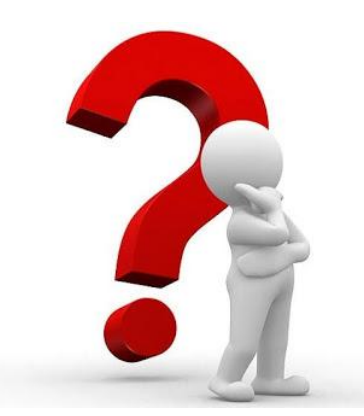

## **Довідничок 18.10.2022 і**

Отримати відповіді на різноманітні запитання допомагають енциклопедії, над якими зазвичай працюють фахівці та вчені. Одна з популярних електронних енциклопедій — Вікіпедія (uk.wikipedia.org). Вона є відкритою: кожен її користувач може створювати повідомлення або редагувати їх. Тому матеріали Вікіпедії не завжди є достовірними.

**Сьогодн**

BCIM pptx

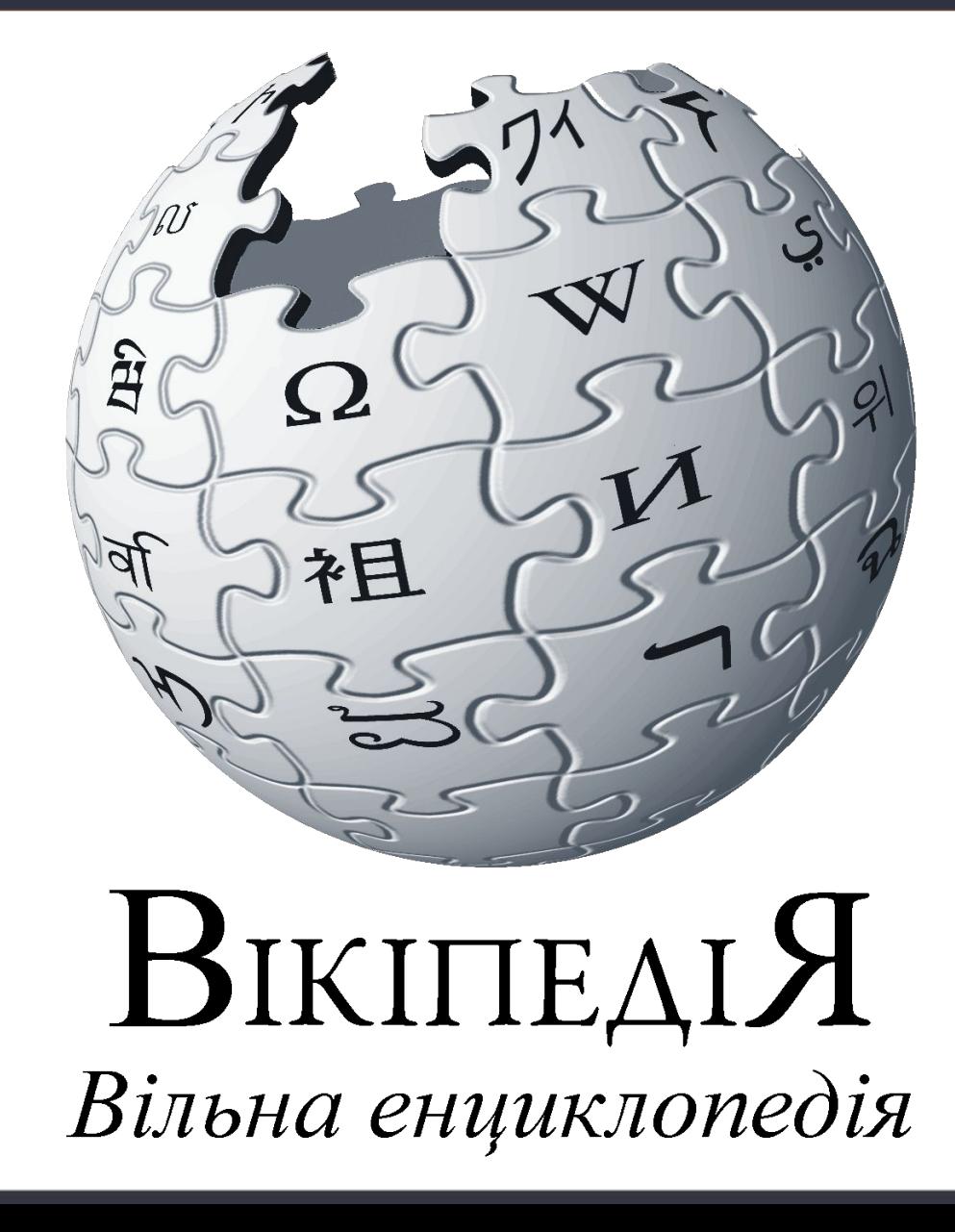

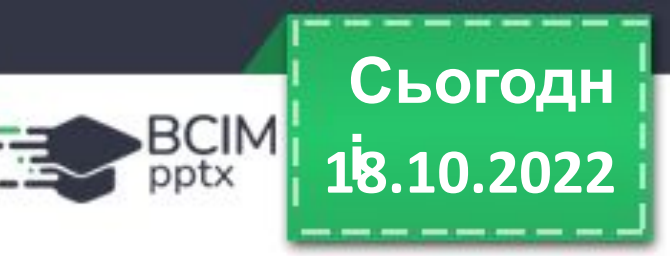

#### **Створюємо закладки для сайтів 18.10.2022**

**Ти вже вмієш знаходити інформацію в інтернеті. А як повернутися до сайту або вебсторінки, які тебе зацікавили? Звісно, можна записати адресу. Але адреси бувають такі довгі, що легко припуститися помилок.**

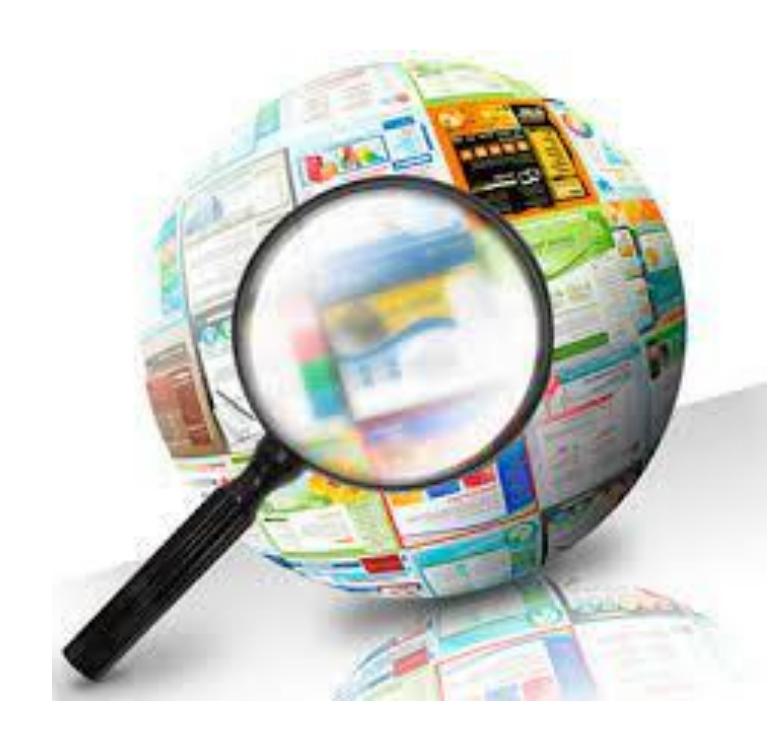

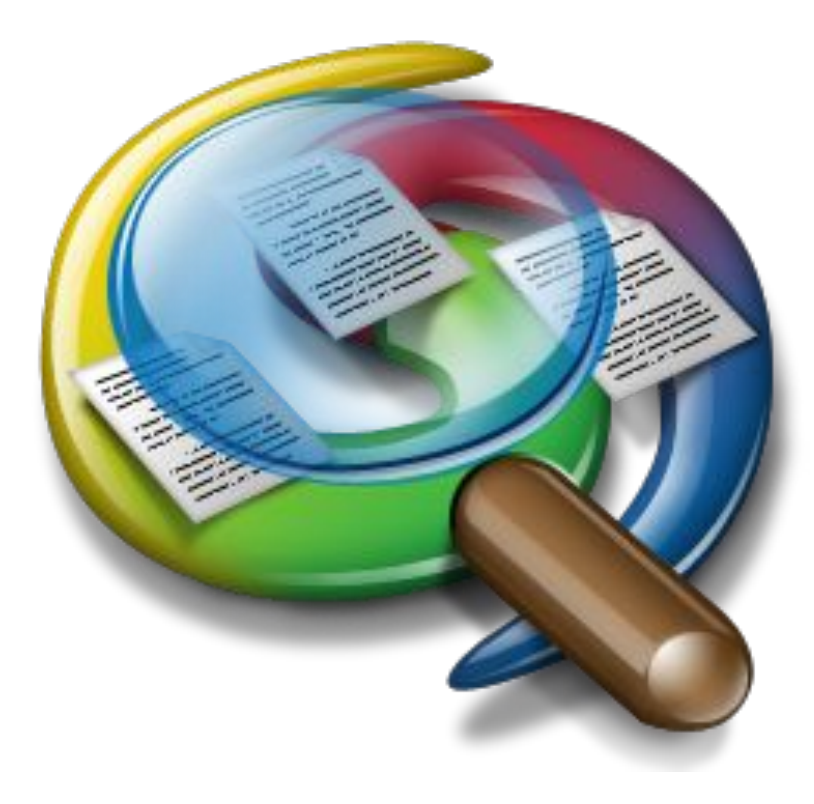

**Згадай, чим зручно користуватися, щоб легко знайти необхідну сторінку в книжці?**

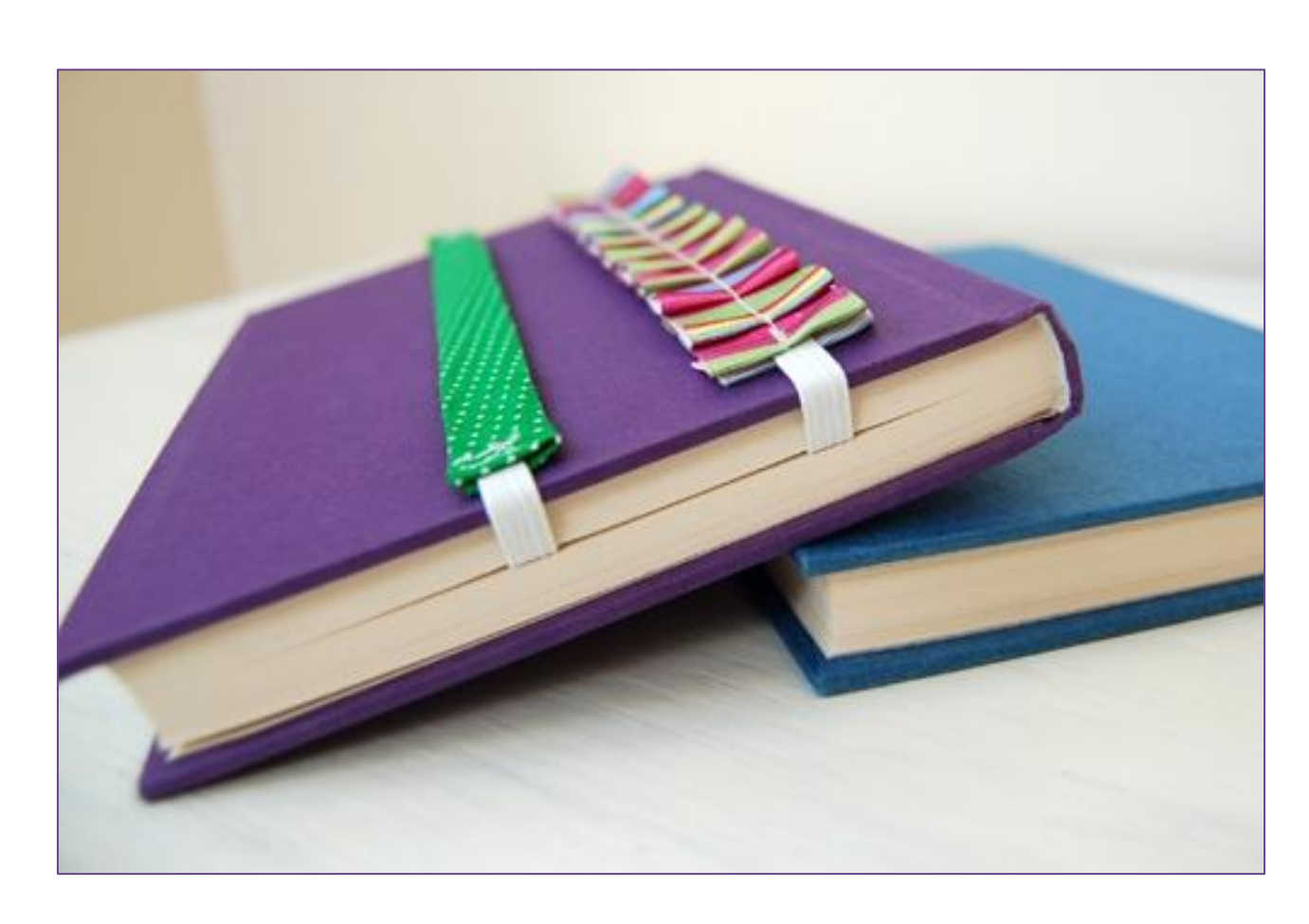

**18.10.2022 і**

BCIM

**Сьогодн**

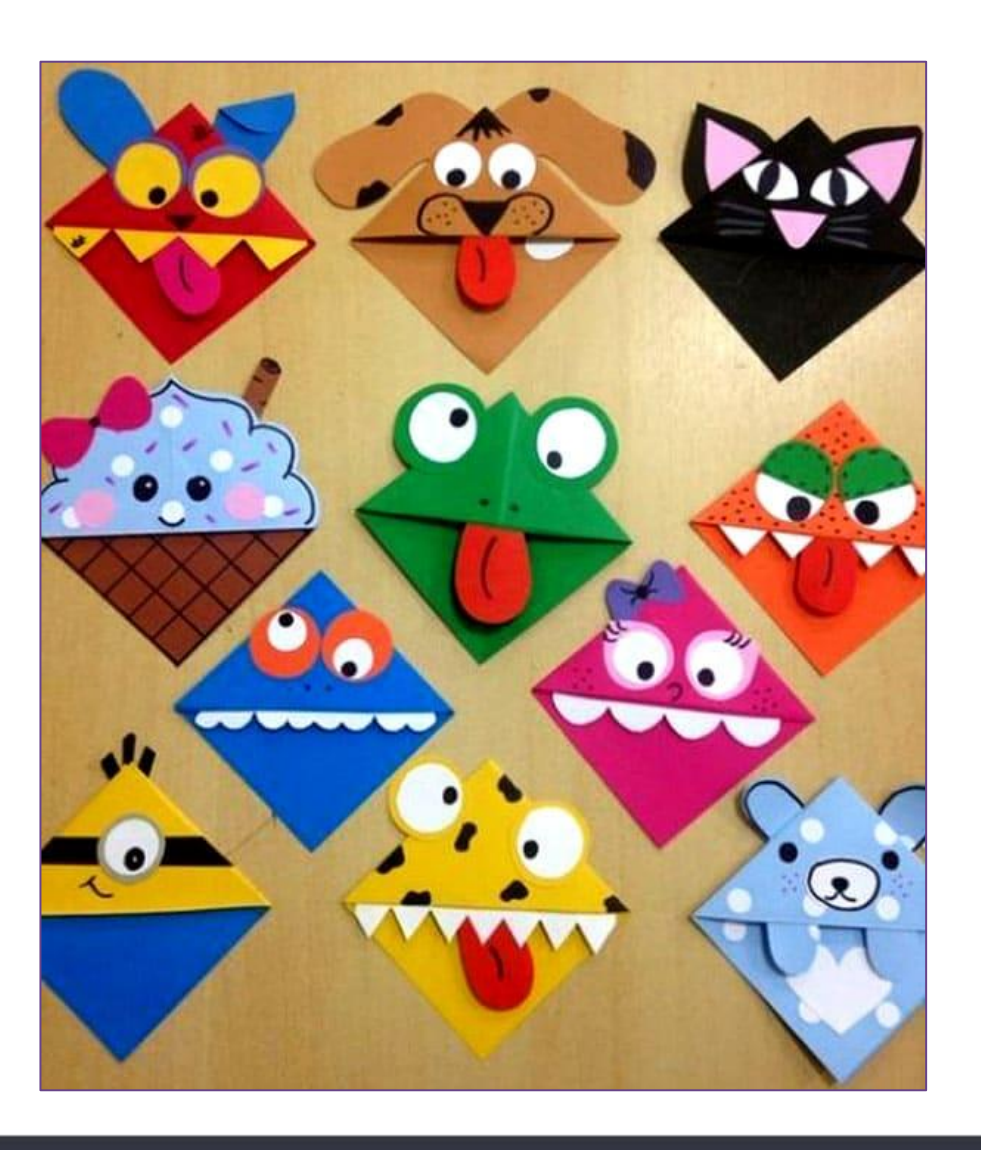

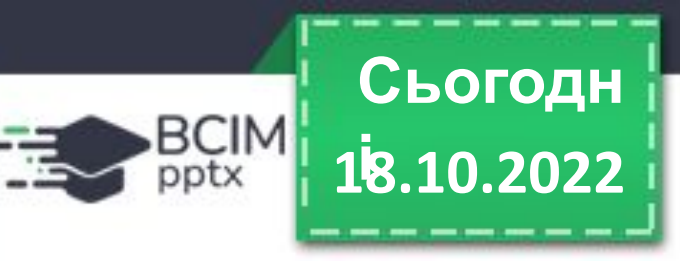

#### **Створюємо закладки для сайтів 18.10.2022**

**Для швидкого доступу до певних вебсторінок теж можна використовувати закладки. Вони зберігають посилання на ці вебсторінки. Клацнувши закладку, ти відразу опиняєшся на відповідній вебсторінці. У вікні браузера міститься панель закладок, до**

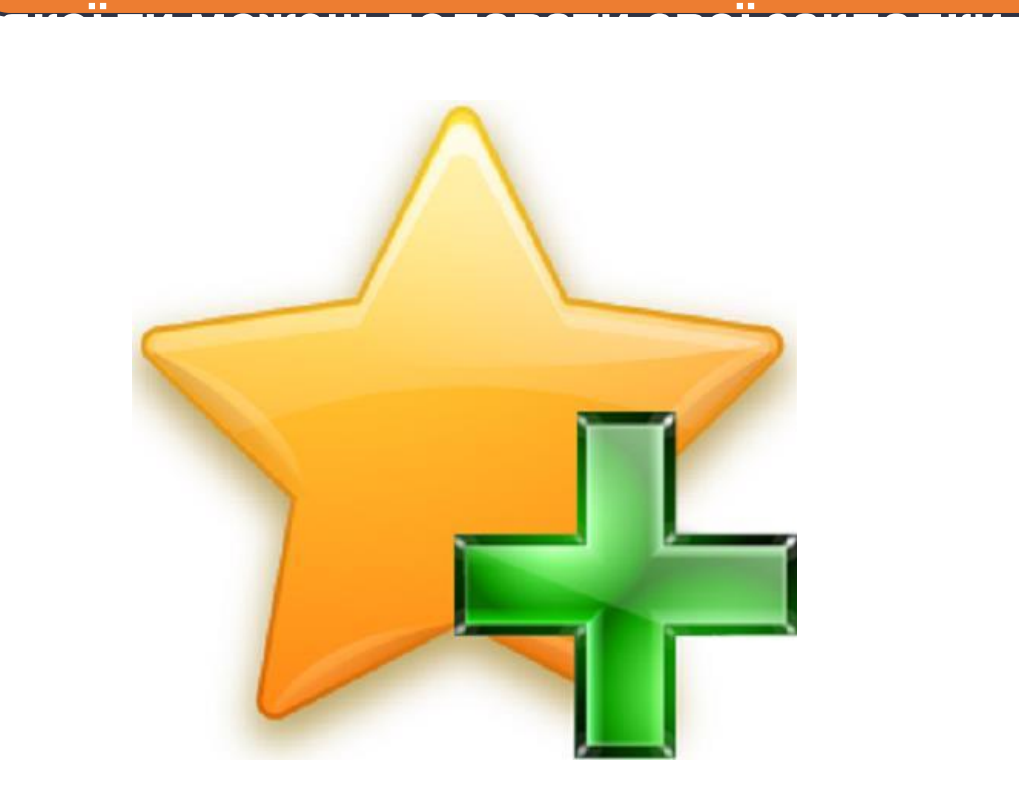

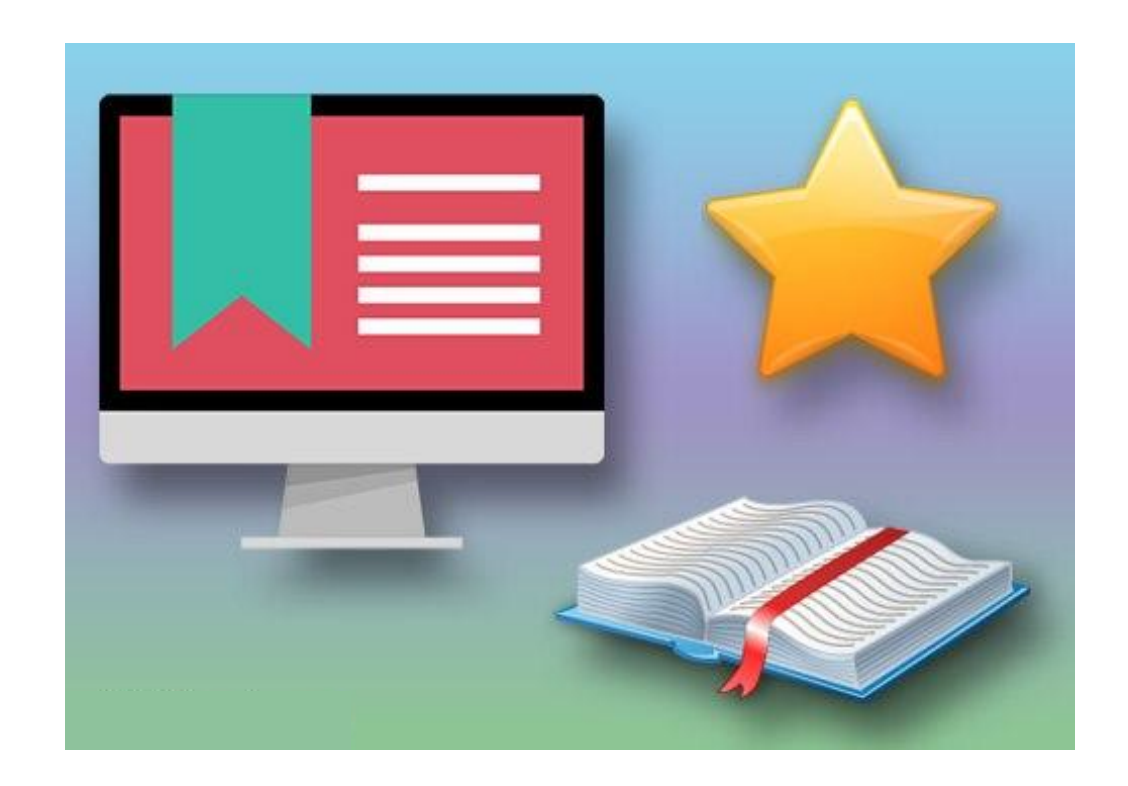

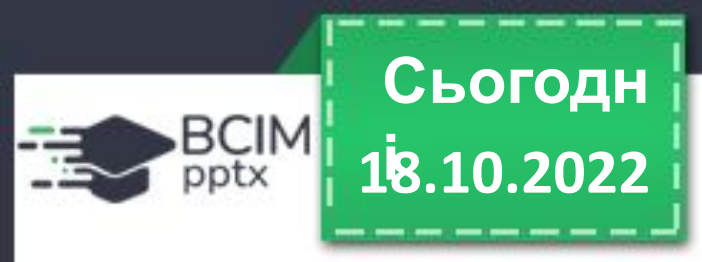

#### **Створюємо закладки для сайтів**

**Наприклад, у браузері Google Chrome ти можеш додати закладку за допомогою кнопки в адресному рядку. Переглянути свої закладки можна за допомогою команд меню, що відкривається кнопкою налаштування браузера.**

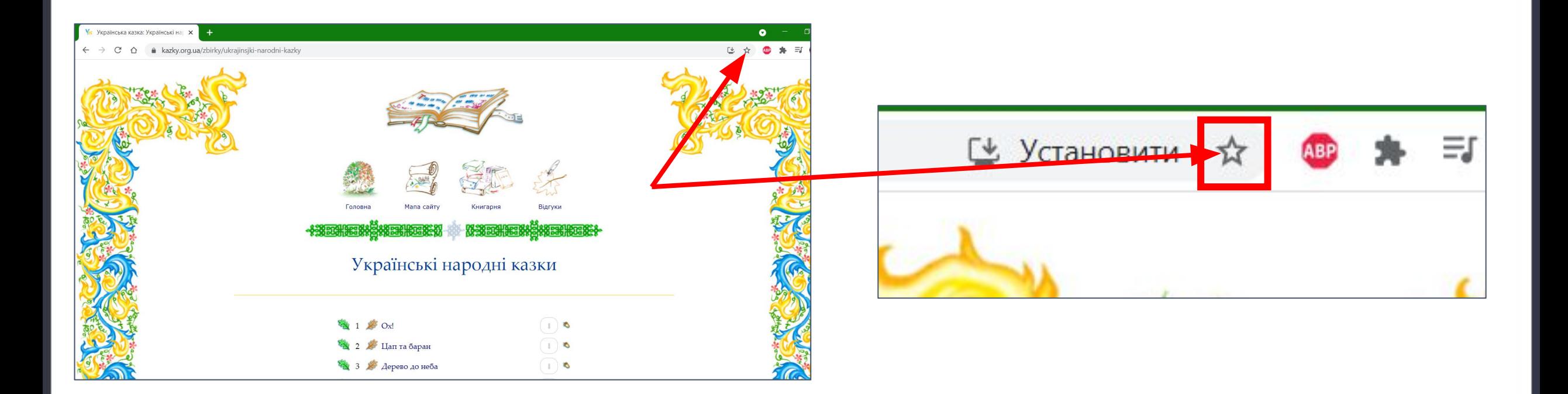

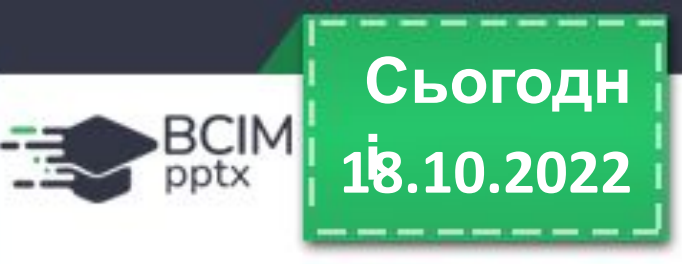

#### **Створюємо закладки для сайтів**

**Розглянь зображення. Які об'єкти вікна браузера тобі вже знайомі? Знайди об'єкти для роботи із закладками.**

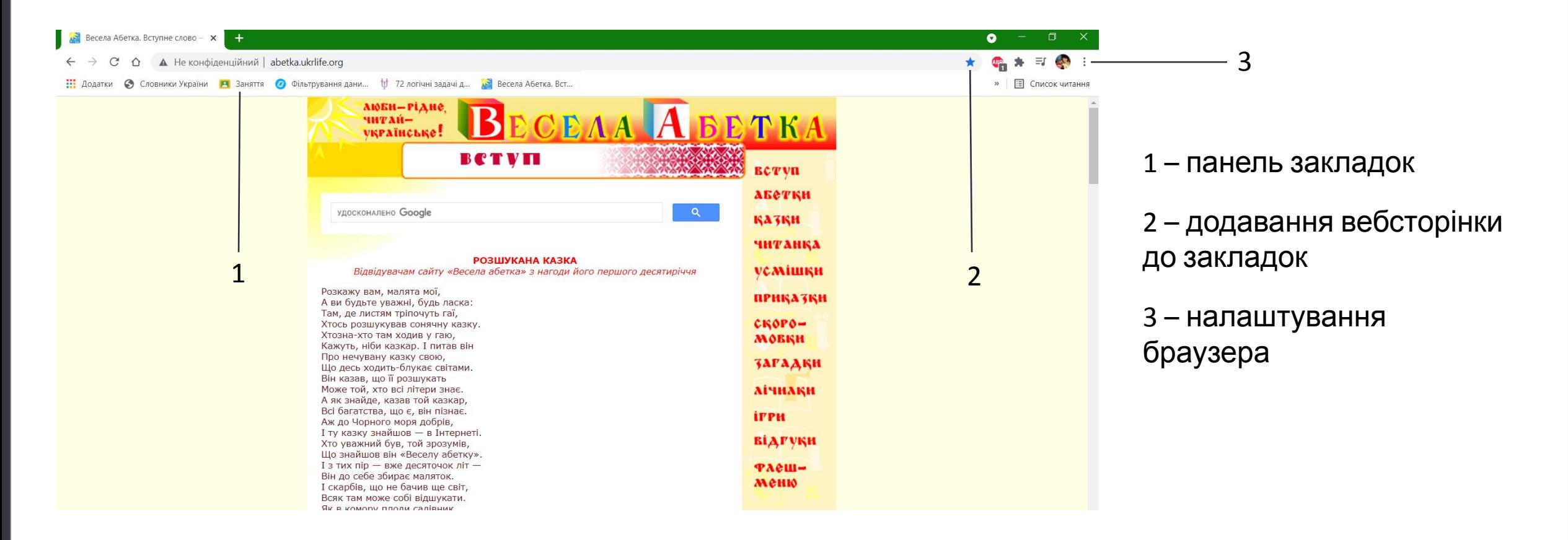

## **і Рухлива вправа**

**18.10.2022**

**Сьогодн**

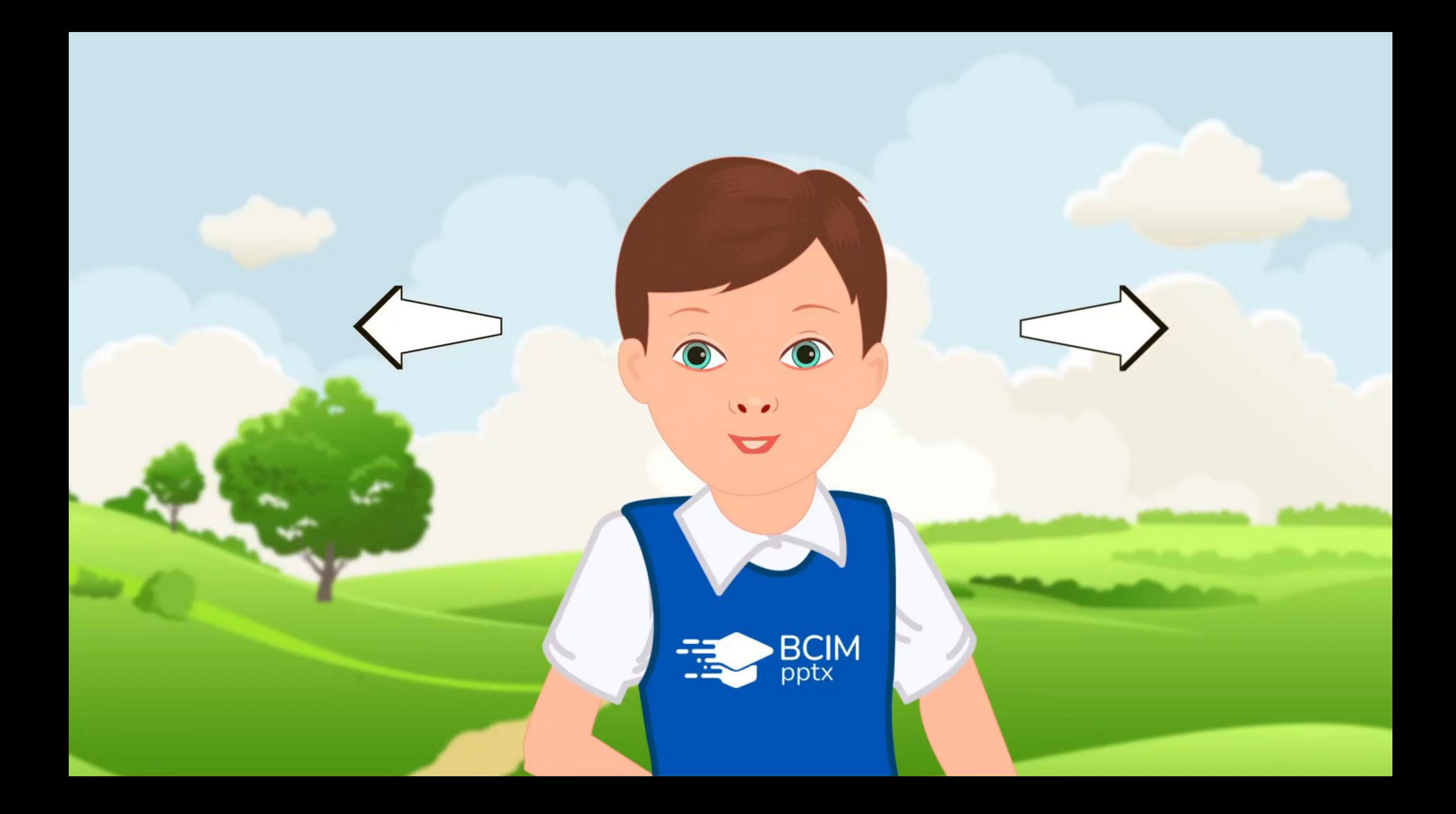

## **Підсумок 18.10.2022 і**

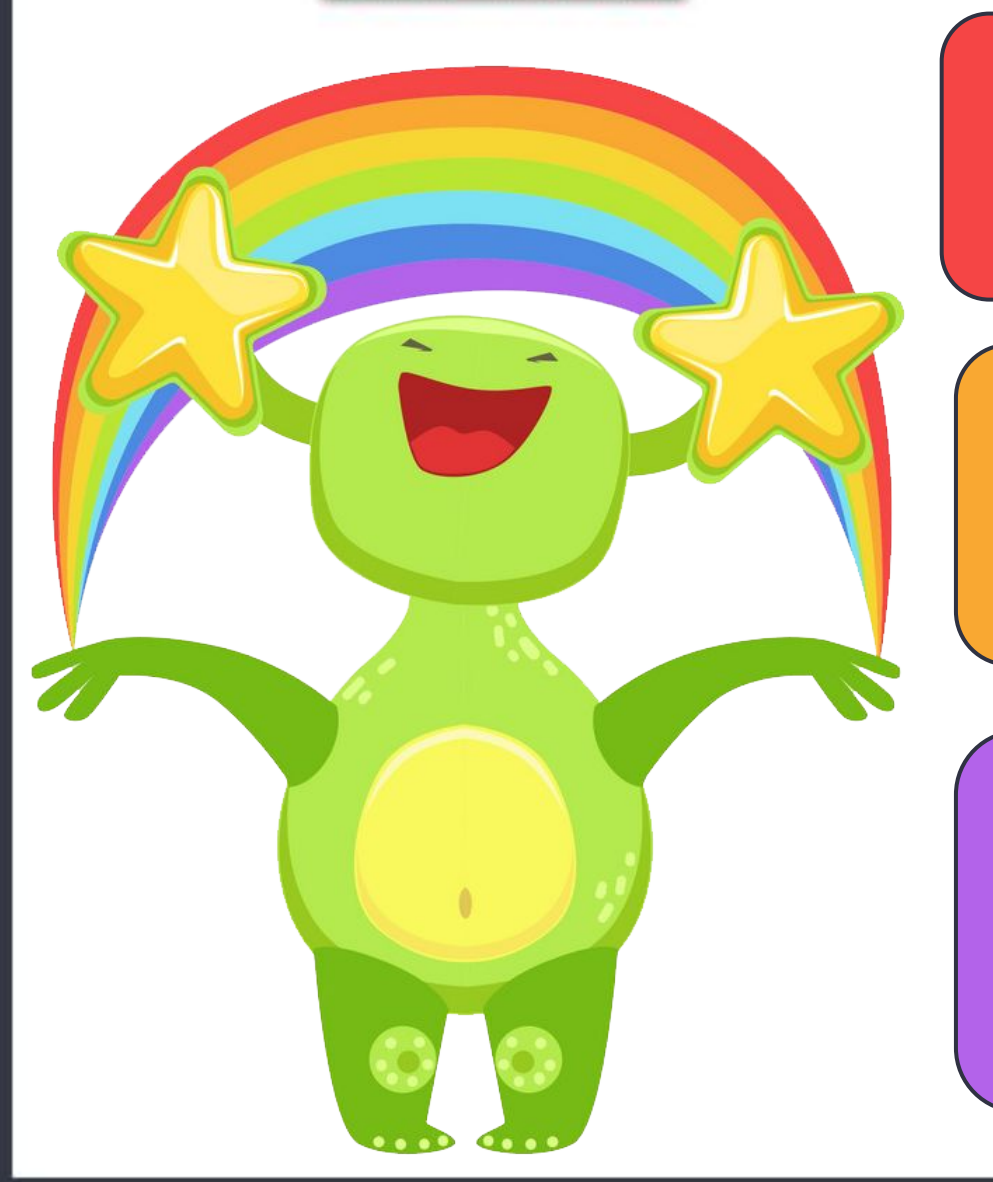

**Сьогодн**

BCIM

## **Для чого призначені електронні освітні ресурси?**

**Якими засобами навчання онлайн ти користуєшся?**

**Для чого застосовують панель закладок?**

#### **До нових зустрічей!**

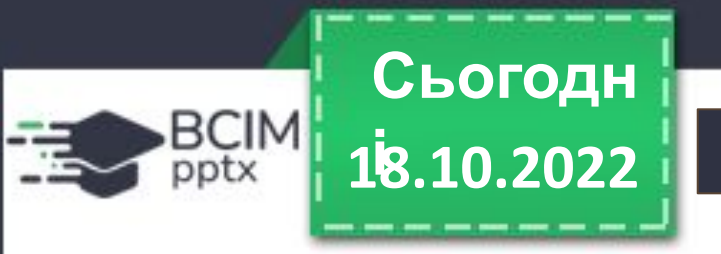

# **Чудово провели час. Приходь ще!**